HCP Stellar Quick Reference 1

# **Hortonworks Cybersecurity Platform**

**Date of Publish:** 2018-07-15

**<http://docs.hortonworks.com>**

# **Contents**

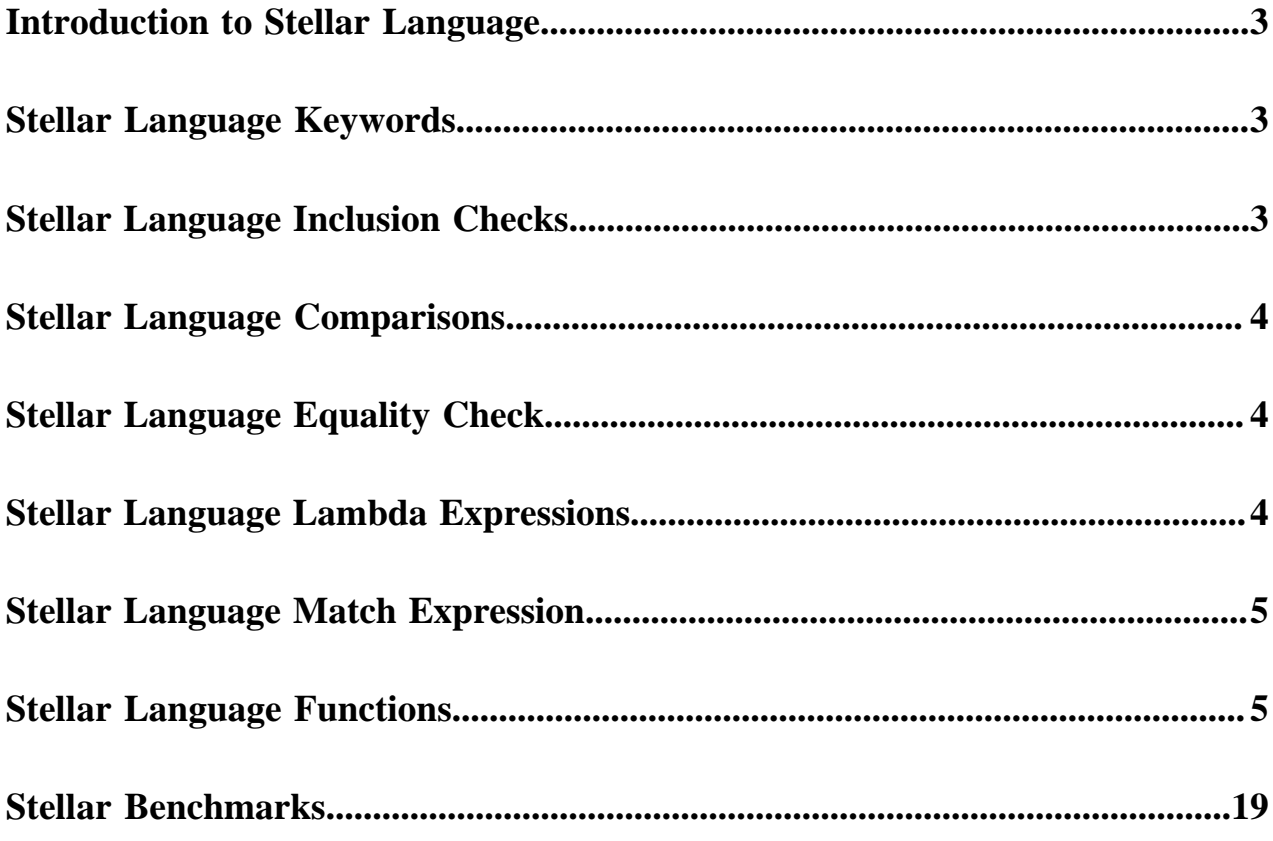

# <span id="page-2-0"></span>**Introduction to Stellar Language**

For a variety of components (threat intelligence triage and field transformations) we need to perform simple computation and transformation using the data from messages as variables. For those purposes, there exists a simple, scaled down DSL created to do simple computation and transformation.

The Stellar query language supports the following:

- Referencing fields in the enriched JSON
- String literals are quoted with either ' or "
- String literals support escaping for ', '',  $\t\cdot$ ,  $\cdot$ ,  $\cdot$ , and backslash
	- The literal '\'foo\'' would represent 'foo'
	- The literal "\"foo\"" would represent "foo"
	- The literal 'foo \\ bar' would represent foo \ bar
- Simple boolean operations: and, not, or
- Simple arithmetic operations:  $*, /, +, -$  on real numbers or integers
- Simple comparison operations  $\langle \rangle, \langle \rangle, \langle \rangle$
- Simple equality comparison operations  $==$ ,  $!=$
- if/then/else comparisons (for example, if var $1 < 10$  then 'less than 10' else '10 or more')
- Simple match evaluations (for example, match{ var1 <  $10 =$  > 'warn', var1 >=  $10 =$  > 'critical', default => 'info'}
- Determining whether a field exists (via exists)
- An in operator that works like the in in Python
- The ability to have parenthesis to make order of operations explicit
- User defined functions, including Lambda expressions

# <span id="page-2-1"></span>**Stellar Language Keywords**

You can use Stellar language keywords to identify a syntactic form such as "not", "else", and "or."

The following keywords need to be single quote escaped in order to be used in Stellar expressions:

### **Table 1: Stellar Language Keywords**

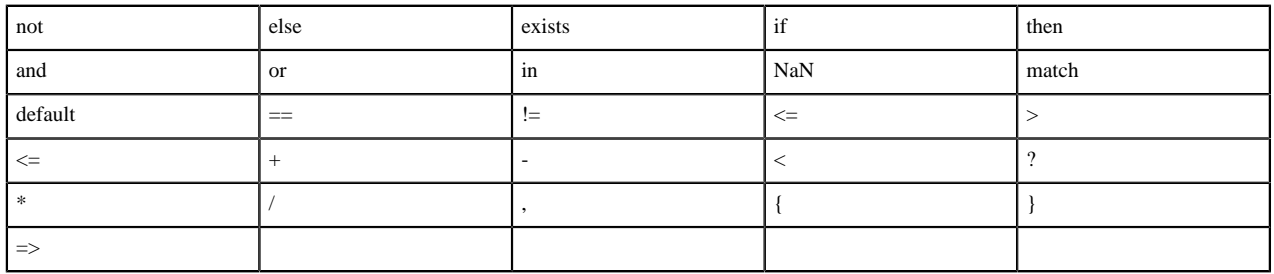

Using parens such as: "foo" : "<ok>" requires escaping; "foo": "'<ok>"

# <span id="page-2-2"></span>**Stellar Language Inclusion Checks**

You can use Stellar language inclusion checks such as "in", "and", and "not" to define the content of the Stellar syntax.

in supports string contains. For example, 'foo' in 'foobar' == true

- in supports collection contains. For example, 'foo' in  $[$  'foo', 'bar'  $] =$  true
- in supports map key contains. For example, 'foo' in  $\{$  'foo' : 5 $\}$  == true
- not in is the negation of the in expression. For example, 'grok' not in 'foobar' == true'

# <span id="page-3-0"></span>**Stellar Language Comparisons**

You can use Stellar language comparisons to define the Stellar syntax.

- If either side of the comparison is null then return false.
- If both values being compared implement number then the following:
	- If either side is a double then get double value from both sides and compare using given operator.
	- Else if either side is a float then get float value from both sides and compare using given operator.
	- Else if either side is a long then get long value from both sides and compare using given operator.
	- Otherwise get the int value from both sides and compare using given operator.
- If both sides are of the same type and are comparable then use the compareTo method to compare values.
- If none of the above are met then an exception is thrown.

# <span id="page-3-1"></span>**Stellar Language Equality Check**

You can use the Stellar language equality check to define both sides of a Stellar syntax.

Below is how the  $==$  operator is expected to work:

- If either side of the expression is null then check equality using Java's  $=$  expression.
- Else if both sides of the expression are of Java's type Number then:
	- If either side of the expression is a double then use the double value of both sides to test equality.
	- Else if either side of the expression is a float then use the float value of both sides to test equality.
	- Else if either side of the expression is a long then use long value of both sides to test equality.
	- Otherwise use int value of both sides to test equality
- Otherwise use equals method compare the left side with the right side.

The  $\leq$  = operator is the negation of the above.

# <span id="page-3-2"></span>**Stellar Language Lambda Expressions**

Stellar provides the capability to pass lambda expressions to functions which wish to support that layer of indirection.

• (named\_variables) -> stellar\_expression : Lambda expression with named variables

For instance, the lambda expression which calls  $TO\_UPPER$  on a named argument x could be expressed as  $(x)$  -> TO UPPER(x).

- var -> stellar\_expression : Lambda expression with a single named variable, var
	- For instance, the lambda expression which calls TO\_UPPER on a named argument x could be expressed as x - $>$  TO\_UPPER(x). Note, this is more succinct but equivalent to the example directly above.
- () -> stellar\_expression : Lambda expression with no named variables.
	- If no named variables are needed, you may omit the named variable section. For instance, the lambda expression which returns a constant false would be  $()$  -> false

where

• named\_variables is a comma separated list of variables to use in the Stellar expression

stellar\_expression is an arbitrary stellar expression

In the core language functions, we support basic functional programming primitives such as

- MAP Applies a lambda expression over a list of input. For instance MAP( $[$  'foo', 'bar'],  $(x)$  -> TO\_UPPER $(x)$ ) returns [ 'FOO', 'BAR' ]
- FILTER Filters a list by a predicate in the form of a lambda expression. For instance FILTER([ 'foo', 'bar'], (x )  $> x == 'foo'$ ) returns [ 'foo']
- REDUCE Applies a function over a list of input. For instance REDUCE([1, 2, 3], (sum, x) -> sum + x, 0) returns 6

#### **Important:**

Any property that is managed by Ambari should only be modified via Ambari. Otherwise, when you restart a service, Ambari might overwrite your updates.

# <span id="page-4-0"></span>**Stellar Language Match Expression**

Stellar provides the capability to write match expressions, which are similar to switch statements commonly found in C-like languages.

```
match{ logical_expression1 => evaluation expression1, logical_expression2 =>
  evaluation_expression2, default => default_expression}
```
Where:

- logical\_expression is a Stellar expression that evaluates to true or false. For instance var  $> 0$  or var  $> 0$  AND var2 == 'foo' or IF ... THEN ... ELSE
- evaluation\_expression is a Stellar Expression
- default is a required default return value, should no logical expression match
	- default is required
	- Lambda expressions are supported, but they must be no argument lambdas such as () -> STATEMENT
- Only the first clause that evaluates to true will be executed.

# <span id="page-4-1"></span>**Stellar Language Functions**

HCP supports an extensive list of core Stellar language functions.

#### **Table 2: Stellar Core Functions**

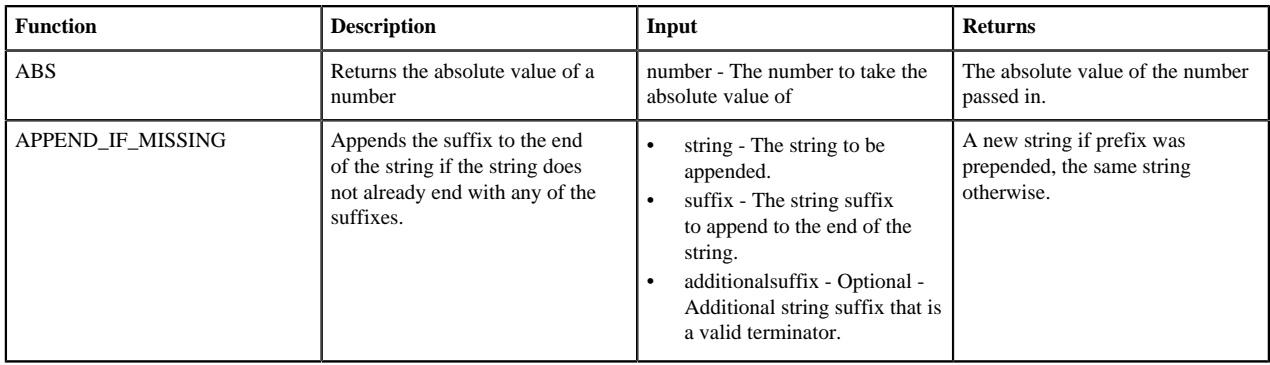

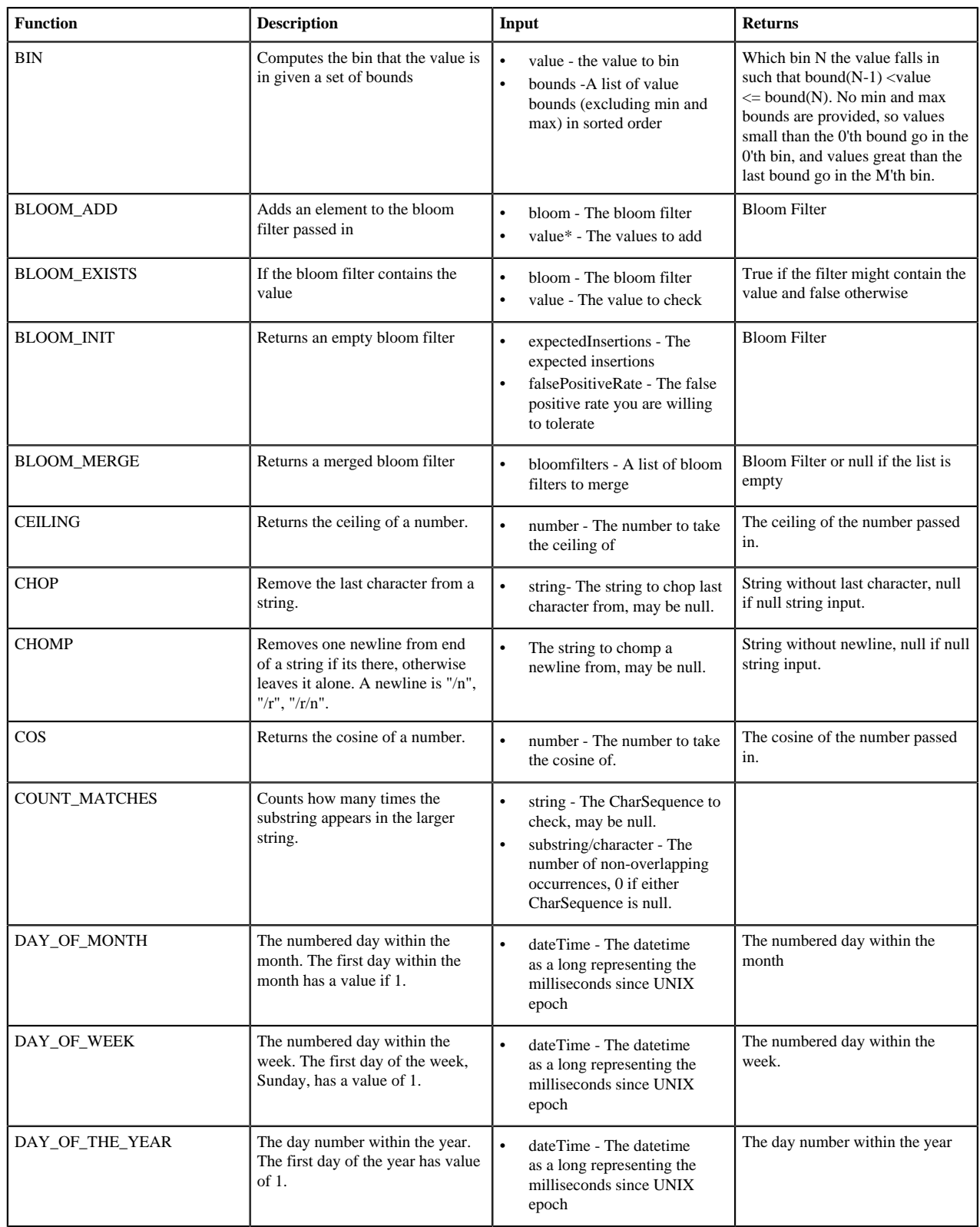

L

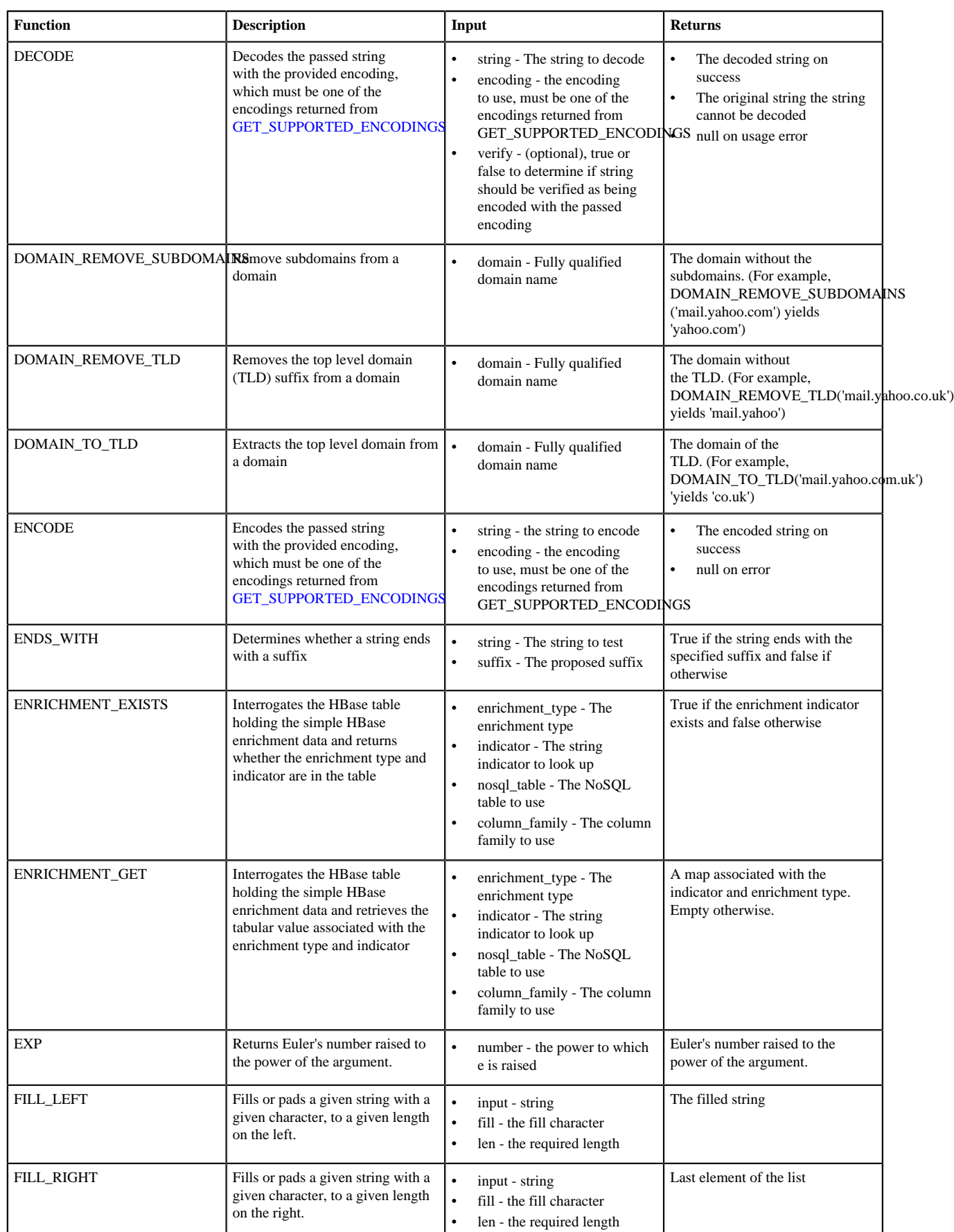

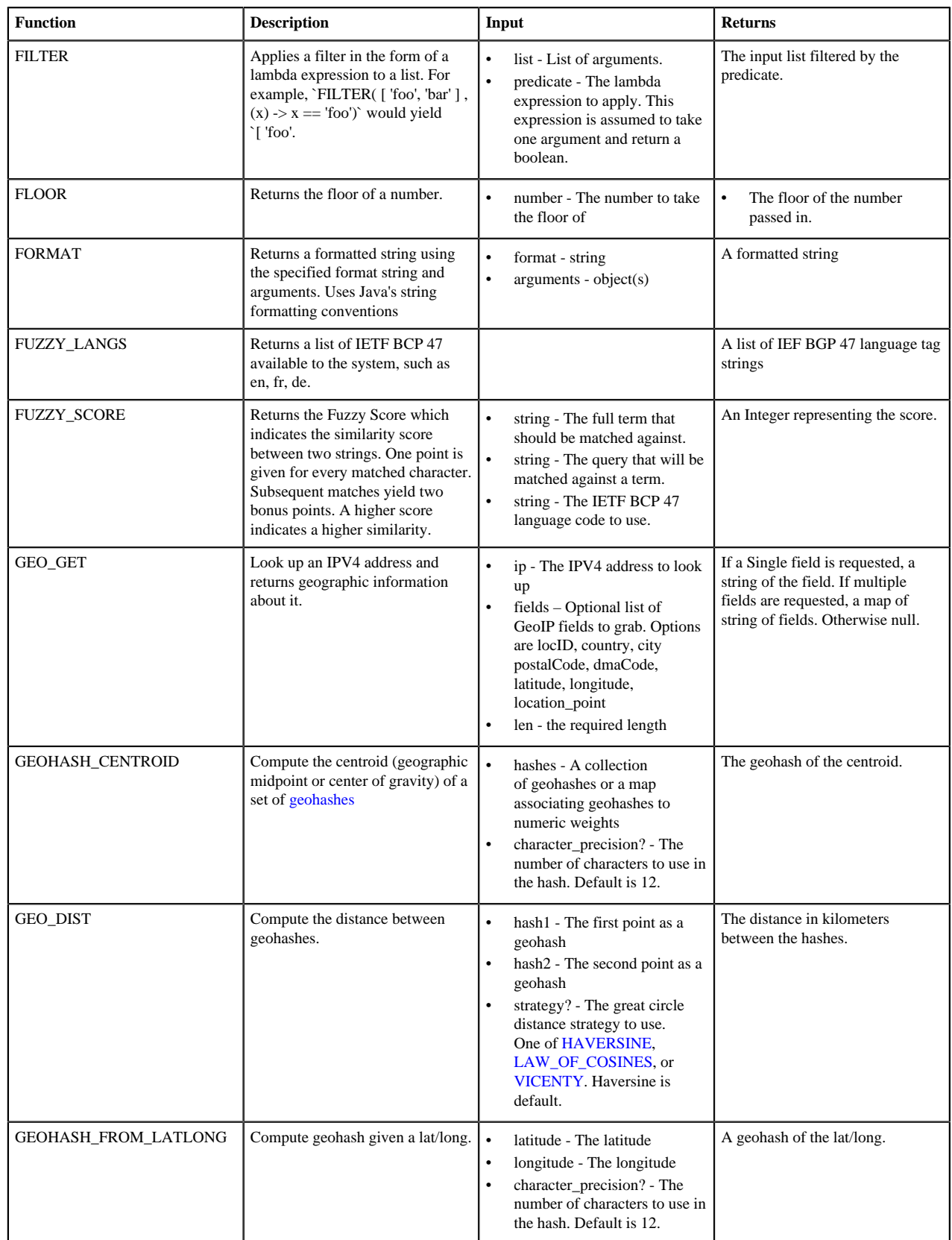

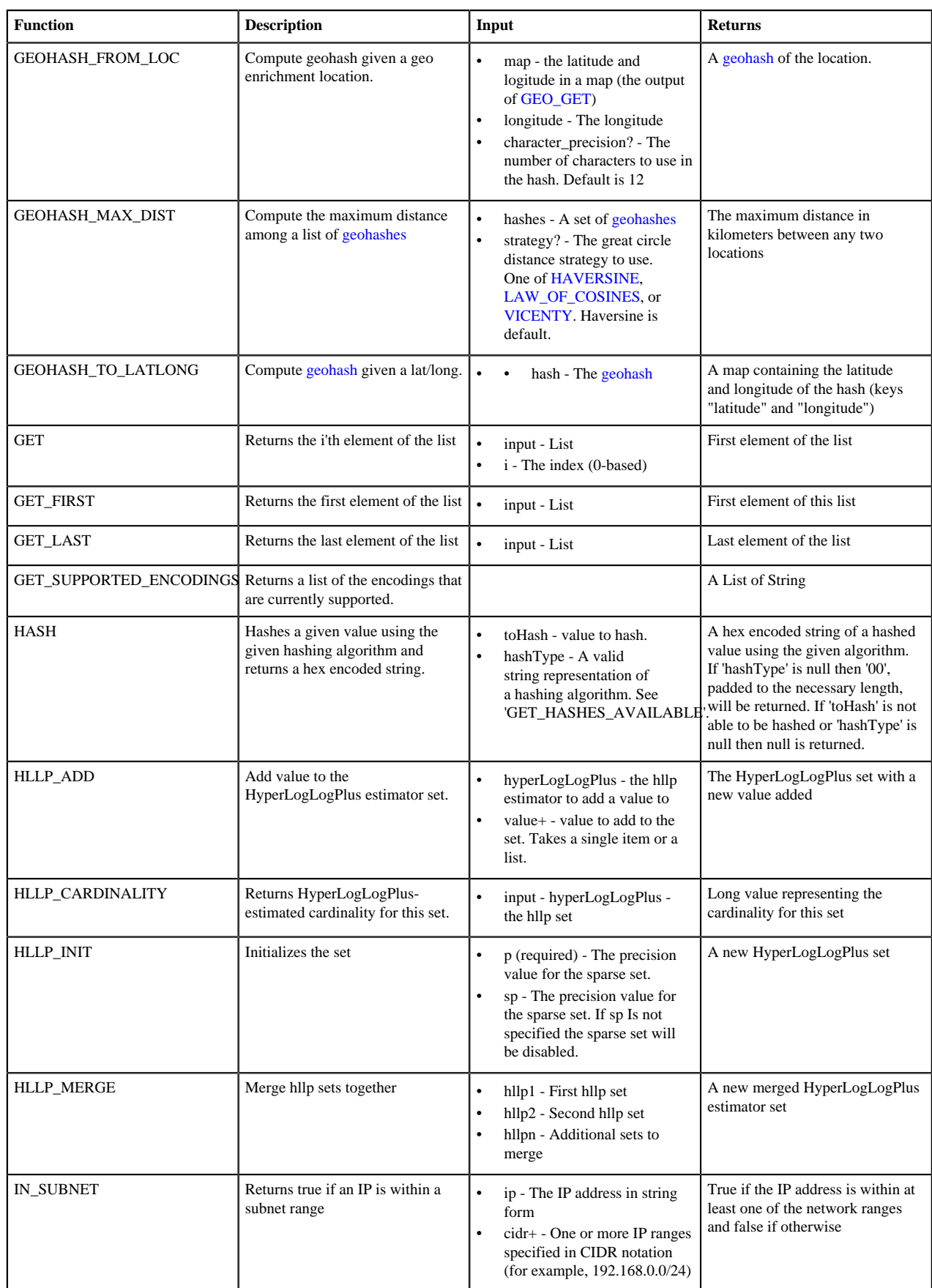

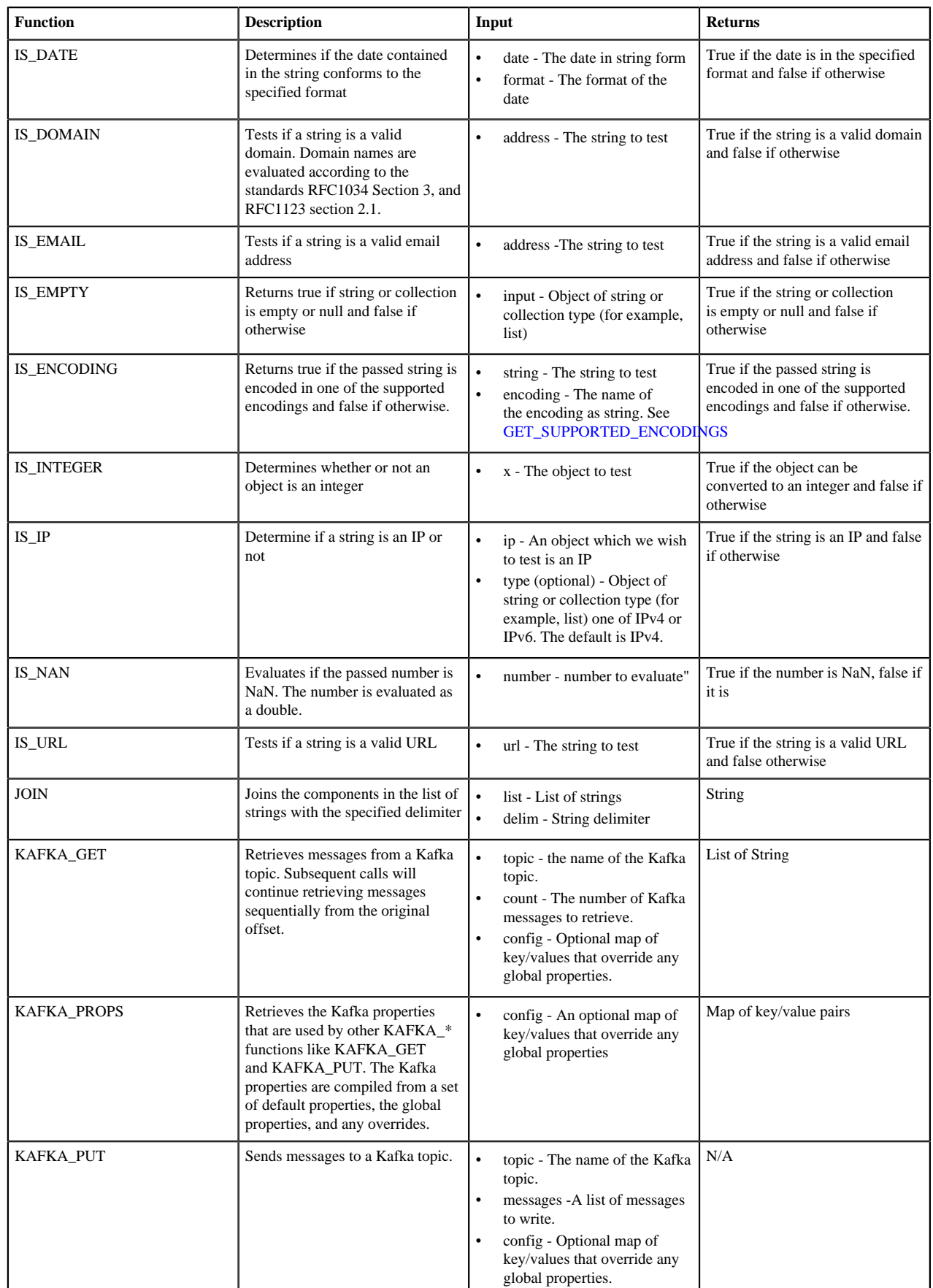

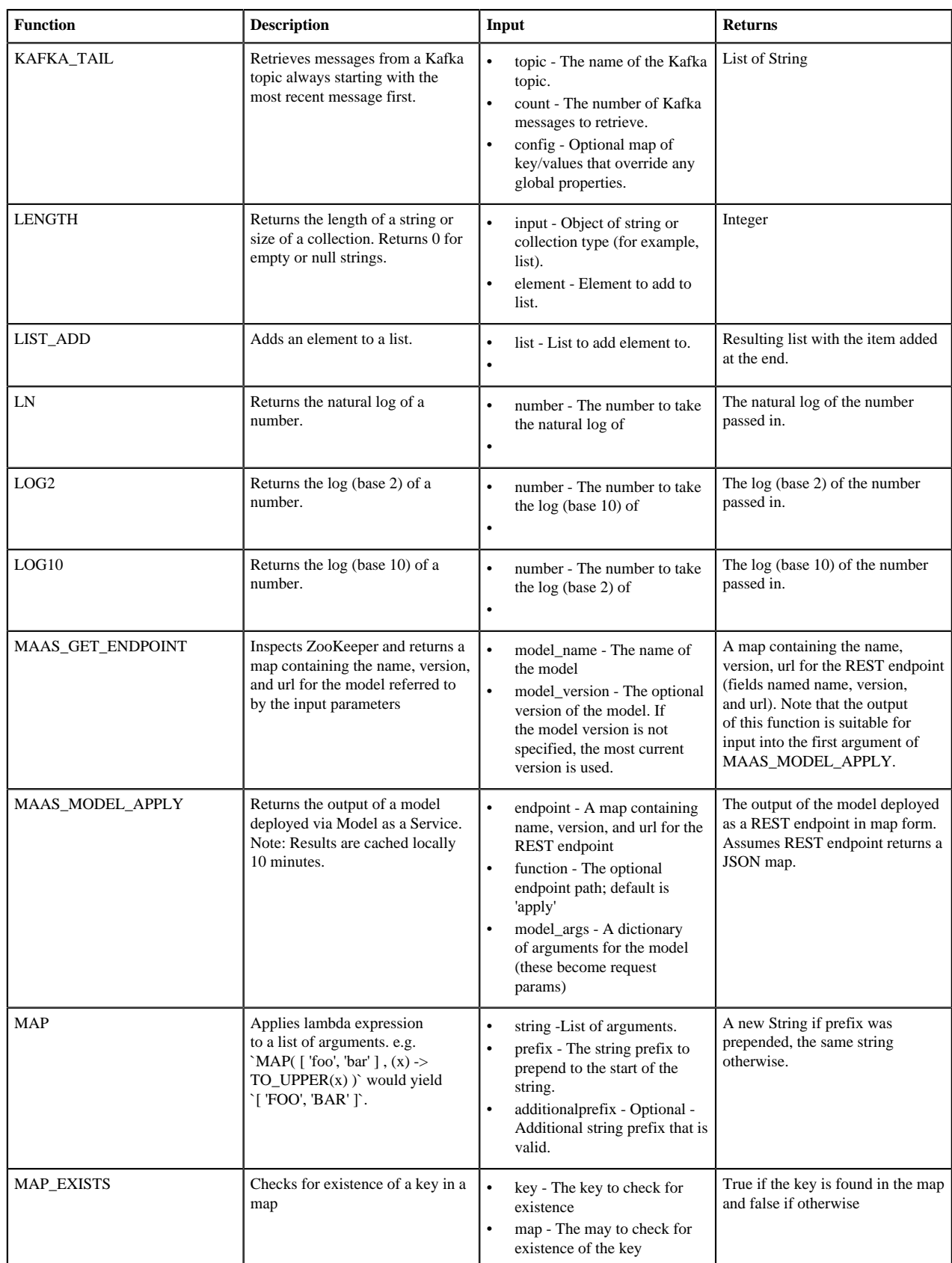

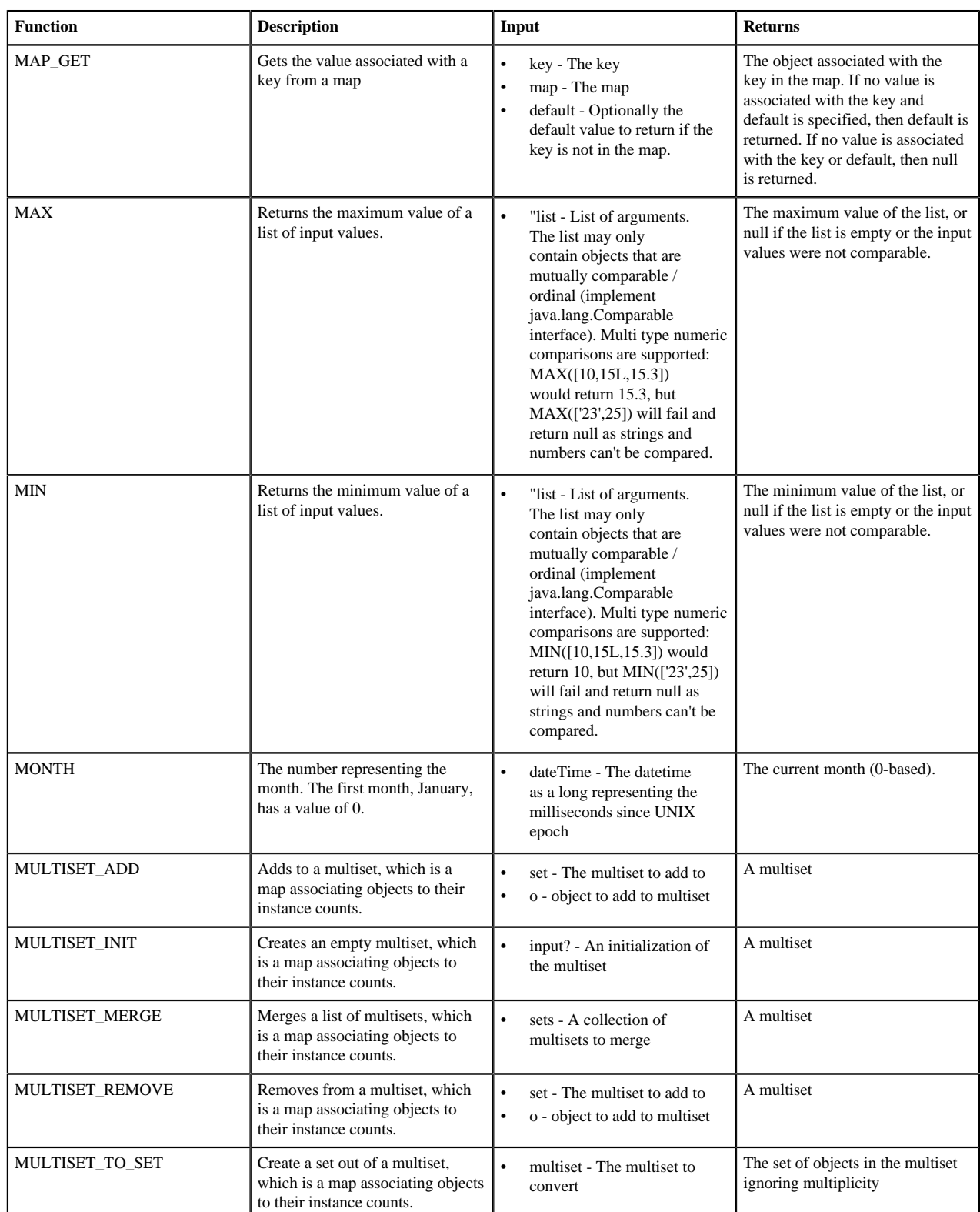

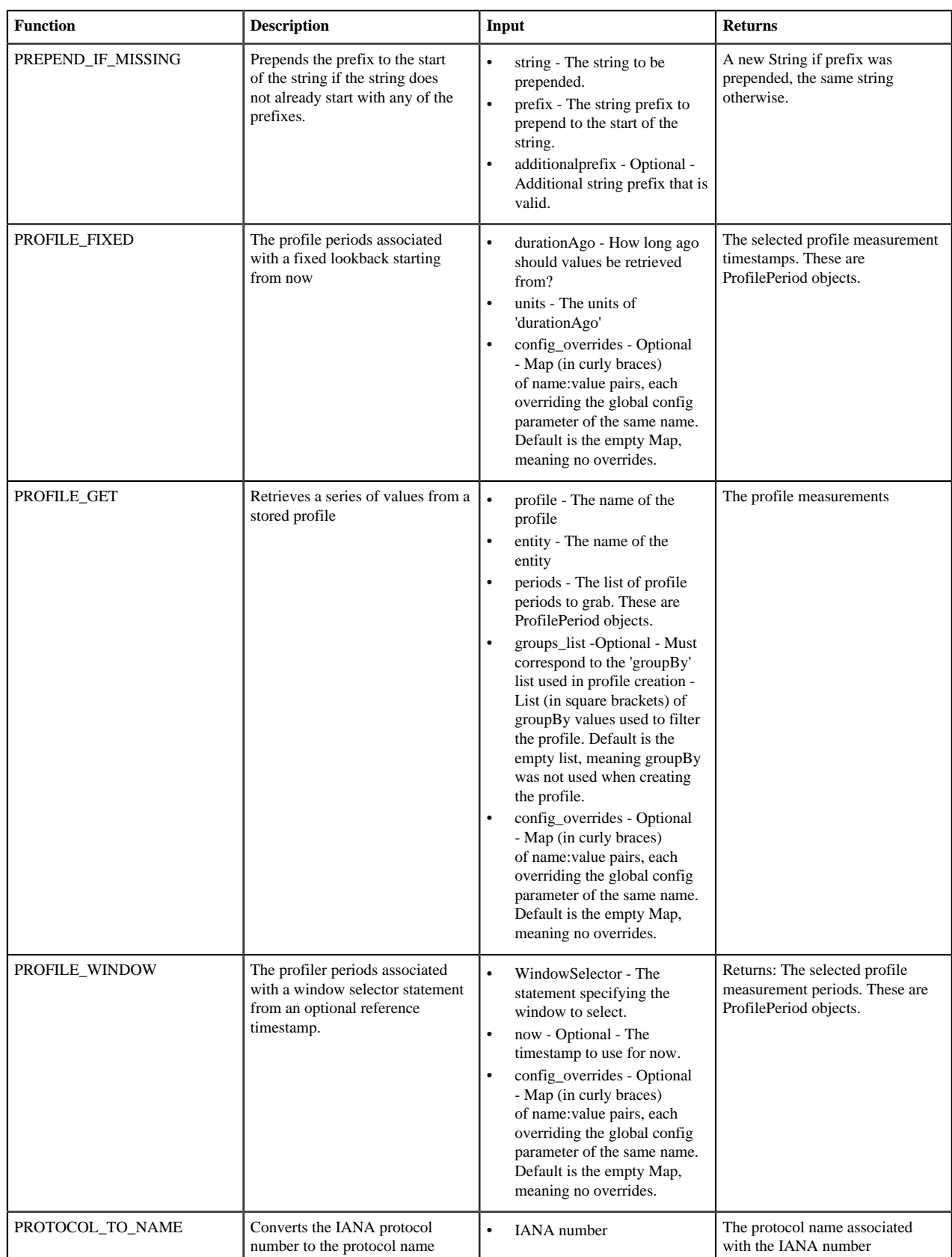

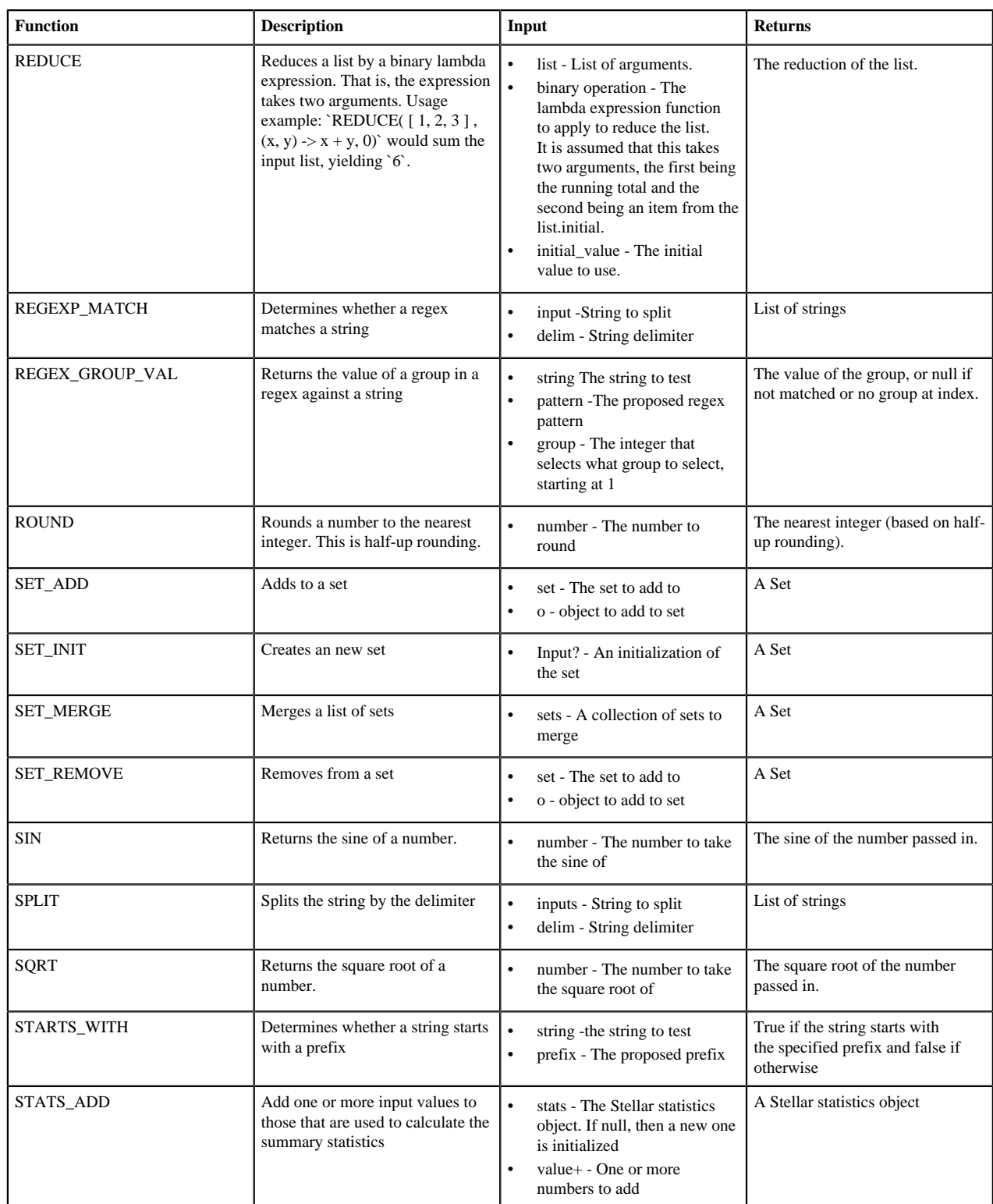

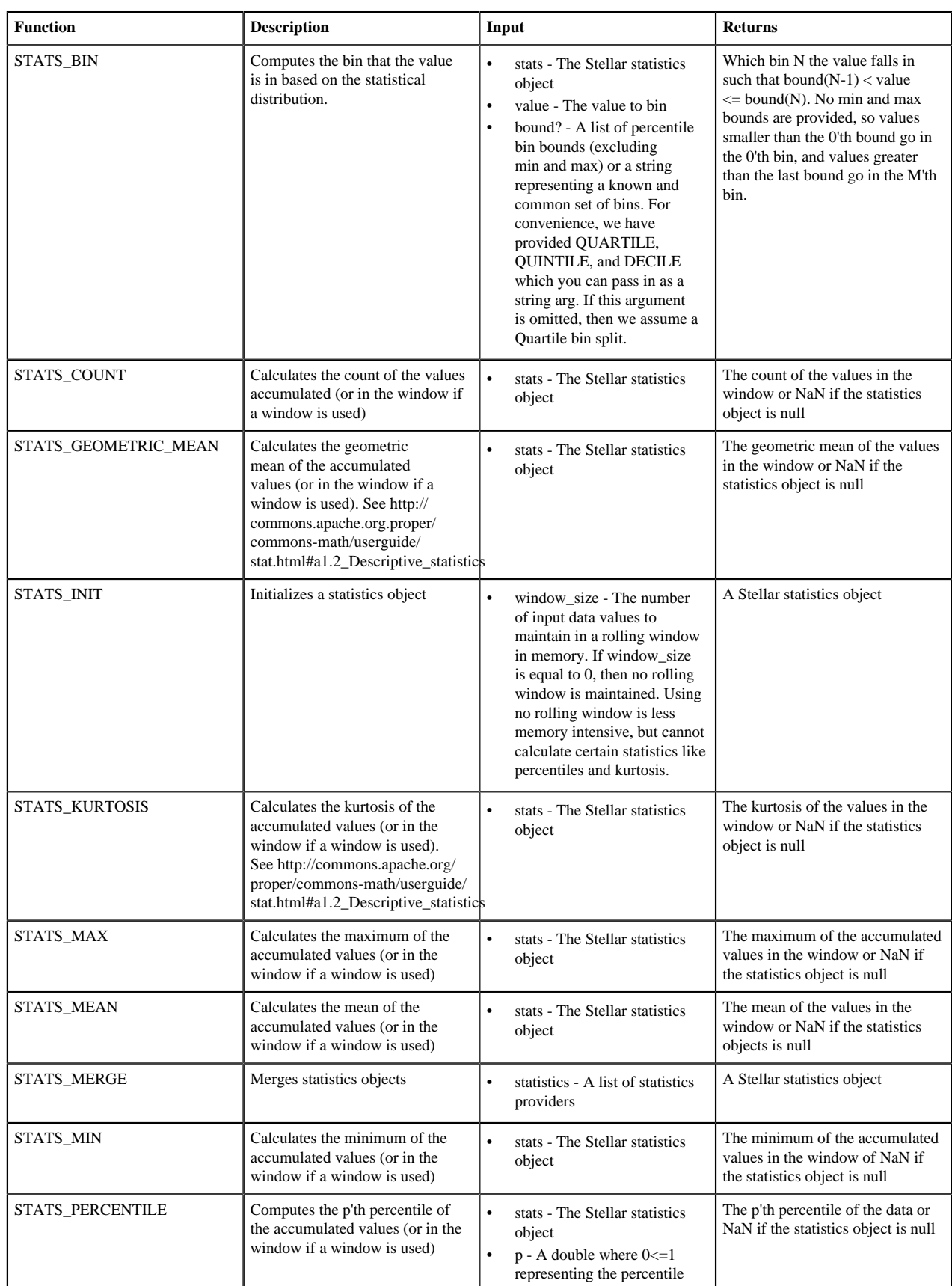

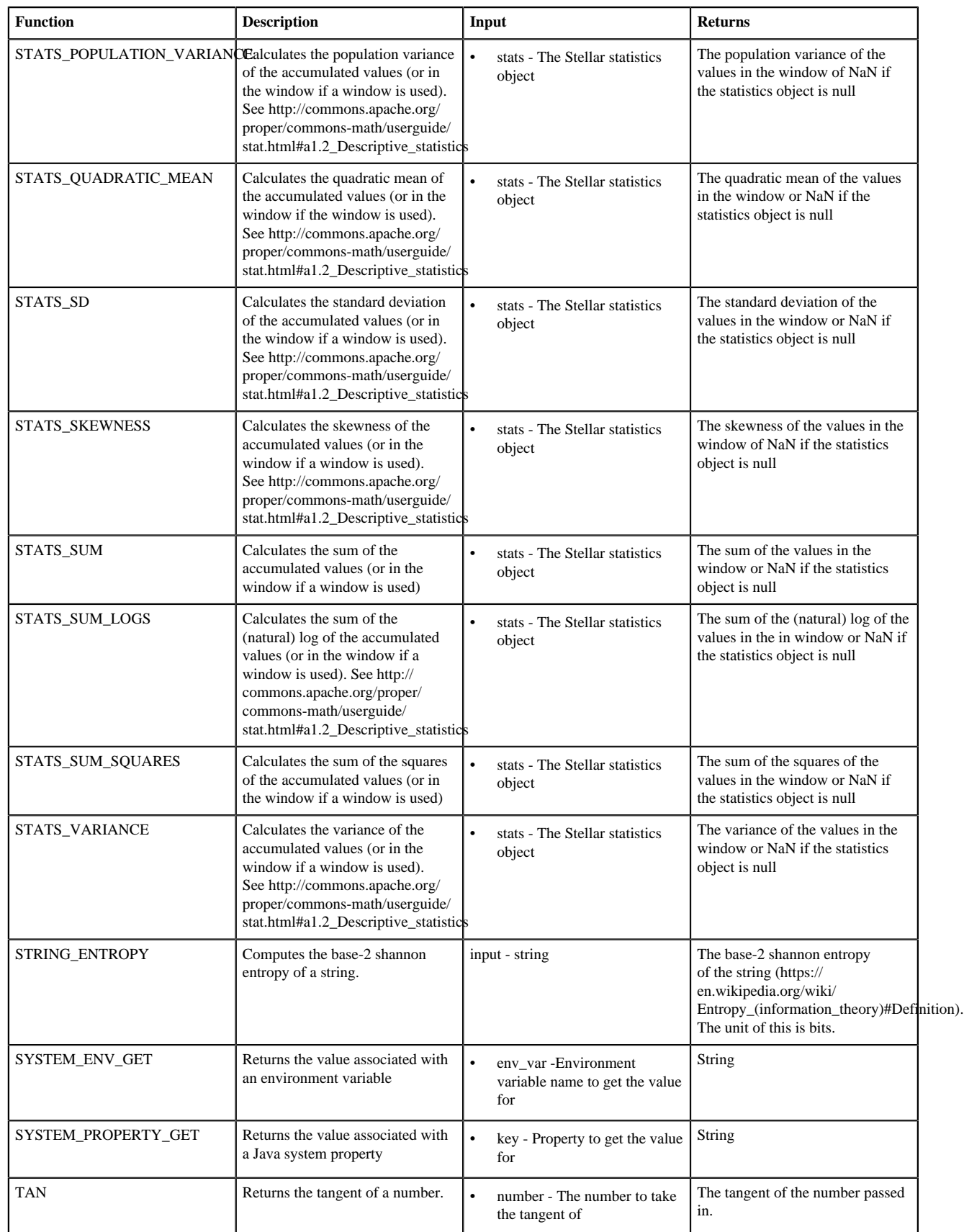

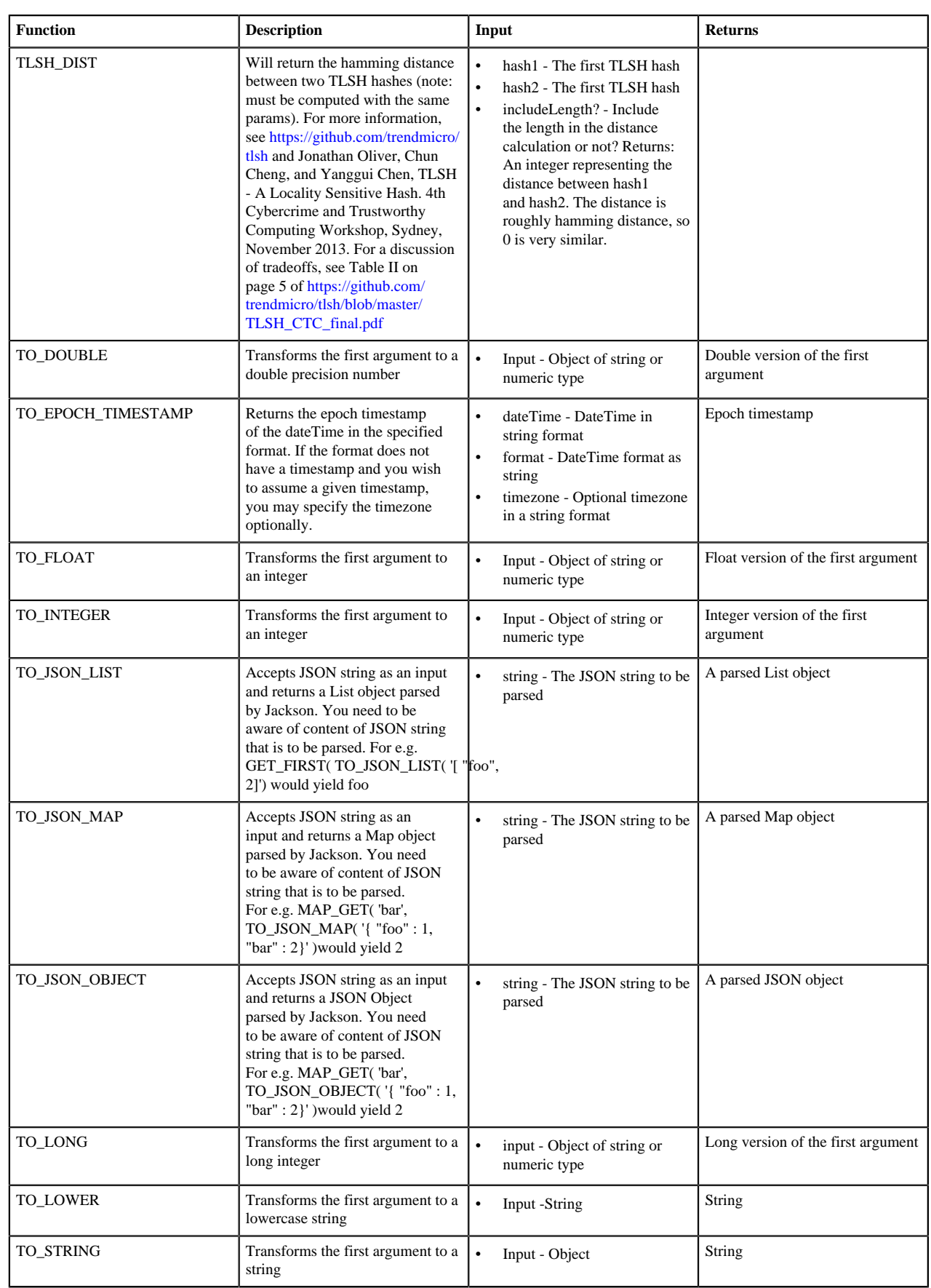

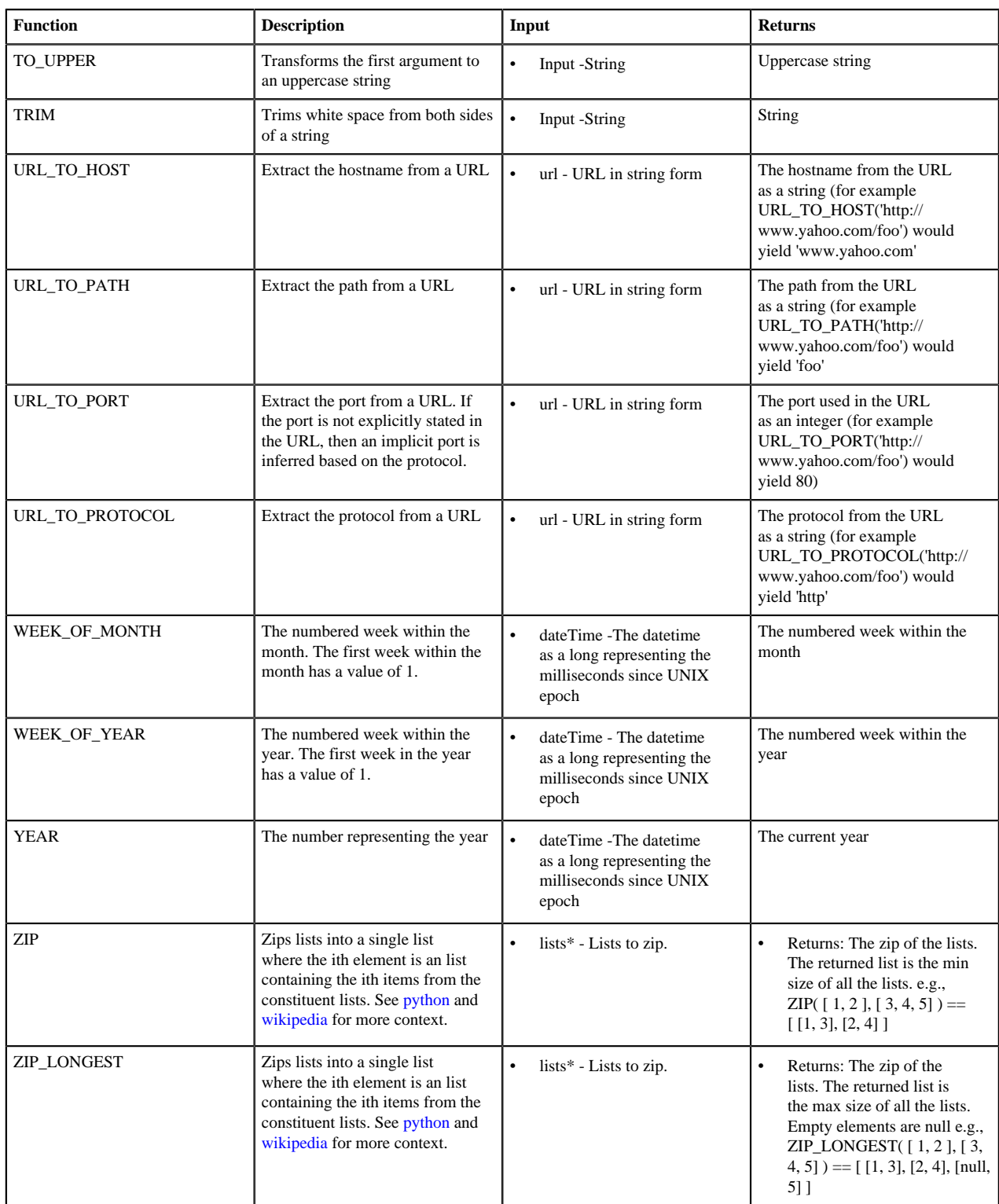

The following is an example query (in other words, a function which returns a boolean) which would be seen possibly in threat triage:

```
IN_SUBNET( ip, '192.168.0.0/24') or ip in [ '10.0.0.1', '10.0.0.2' ] or
  exists(is_local)
```
This evaluates to true precisely when one of the following is true:

- The value of the ip field is in the 192.168.0.0/24 subnet
- The value of the ip field is 10.0.0.1 or 10.0.0.2
- The field is\_local exists

The following is an example transformation which might be seen in a field transformation:

```
TO_EPOCH_TIMESTAMP(timestamp, 'yyyy-MM-dd HH:mm:ss', MAP_GET(dc, dc2tz,
  'UTC'))
```
For a message with a timestamp and dc field, we want to set the transform the timestamp to an epoch timestamp given a timezone which we will lookup in a separate map, called dc2tz.

This will convert the timestamp field to an epoch timestamp based on the

- Format yyyy-MM-dd HH:mm:ss
- The value in dc2tz associated with the value associated with field dc, defaulting to UTC

### <span id="page-18-0"></span>**Stellar Benchmarks**

A microbenchmarking utility is included to assist in executing microbenchmarks for Stellar functions.

The utility can be executed via maven using the 'exec' plugin, like so, from the 'metron-common' directory:

```
mvn -DskipTests clean package && \
mvn exec:java -
Dexec.mainClass="org.apache.metron.common.stellar.benchmark.StellarMicrobenchmark"
  -Dexec.args="..."
```
where exec.args can be one of the following:

```
 -e,--expressions <FILE> Stellar expressions
 -h,--help Generate Help screen
 -n,--num_times <NUM> Number of times to run per expression (after
warmup). Default: 1000<br>-o,--output <FILE> File to write output.
                         File to write output.
 -p,--percentiles <NUM> Percentiles to calculate per run. Default:
                          50.0,75.0,95.0,99.0
 -v,--variables <FILE> File containing a JSON Map of variables to use
 -w,--warmup <NUM> Number of times for warmup per expression.
                          Default: 100
```
For instance, to run with a set of Stellar expression in file /tmp/expressions.txt:

```
\sim # simple functions
 TO_UPPER('john')
 TO_LOWER(name)
 # math functions
1 + 2*(3 + int_name) / 10.0 1.5 + 2*(3 + double_num) / 10.0
 # conditionals
 if ('foo' in ['foo']) OR one == very_nearly_one then 'one' else 'two'
1 + 2*(3 + int_name) / 10.0 #Network funcs
 DOMAIN_TO_TLD(domain)
 DOMAIN_REMOVE_SUBDOMAINS(domain)
```
And variables in file /tmp/variables.json:

```
{
   "name" : "john",
   "int_num" : 1,
   "double_num" : 17.5,
   "one" : 1,
   "very_nearly_one" : 1.000001,
   "domain" : "www.google.com"
}
```
Written to file /tmp/output.txt would be the following command:

```
mvn -DskipTests clean package && \
mvn exec:java -
Dexec.mainClass="org.apache.metron.common.stellar.benchmark.StellarMicrobenchmark"
\setminus-Dexec.args="-e /tmp/expressions.txt -v /tmp/variables.json -o ./
output.json"
```